**УДК 550.837** 

## **ФОРМИРОВАНИЕ И РЕДАКТИРОВАНИЕ БЛОЧНЫХ ГЕОЭЛЕКТРИЧЕСКИХ МОДЕЛЕЙ С ВИЗУАЛИЗАЦИЕЙ В 2,5D И 3D ФОРМАТАХ**

**Николаев Ю. И.** 

*(ИГМР им. Н. П. Семененко НАНУ, г. Киев, Украина)*  **Арутюнян Р. М., Мартынов Г. П., Сафин А. А.**  *(УкрНИМИ НАНУ, г. Донецк, Украина)* 

*Запропонованo спосіб формування параметрів та візуалізації тривимірних геоелектричних моделей для розв'язання прямої задачі методу магнітотелуричного зондування.* 

*Proposed a method of forming parameters and visualization of three-dimensional geoelectric models* for solving the direct problem of magnetotelluric sounding*.* 

В статье рассматривается технология подготовки и редакции стартовых геоэлектрических моделей для решения прямых задач электроразведки в модификациях магнитотеллурического зондирования (МТЗ).

Метод магнитотеллурического зондирования является ведущим геофизическим методом исследования строения и динамики литосферы, а также поисков месторождений полезных ископаемых и перспектив нефтегазоносности осадочных бассейнов.

При обработке геофизических полевых данных широко применяется численное моделирования электромагнитных полей в неоднородных средах с решением прямой задачи, как одного из этапов интерпретации, основанного на методе ручного или автоматизированного подбора. Подбор осуществляется в рамках выбранной размерности модели с использованием соответствующего программного обеспечения [1].

Пространственная модель геологической среды аппроксимируется элементарными блоками в виде прямоугольных параллелепипедов с конечными значениями размеров по трем осям. При визуализации модель может быть представлена в виде вертикальных разрезов по профилю наблюдений вдоль одной из горизонтальной осей и оси глубин или горизонтального среза на фиксированной глубине в 2D формате. Набор вертикальных разрезов или горизонтальных срезов для области, ограниченной по трем осям, является более информационно-насыщенным способом 2.5D-моделирования среды с дискретно изменяющимися свойствами в трех измерениях.

Расположение и размер блоков определяется структурнотектоническими особенностями исследуемого горного массива с учетом мощности и углов падения зон нарушений, морфологии пластов и др. Каждый блок характеризуется числовыми параметрами: геометрическими размерами и значением удельного электрического сопротивления (УЭС). Эти параметры изменяются от блока к блоку по трем осям, что и определяет 3D формат представления модели.

Первые версии программного обеспечения для решения прямых задач в 3D средах, построенных на конечно-разностном подходе, разработаны в Московском геологоразведочном институте под руководством доктора физ.- мат. наук Юдина М. Н. [2].

Интерпретация данных магнитотеллурического зондирования в виде 2D, 2,5D и 3D мерных моделей становится практикой многих лет [3, 4, 5].

Стартовая модель геоэлектрического разреза составляется с использованием априорной геологической информации и расчета по методу контролируемой трансформации [6]. Для уточнения стартовой модели применяется итерационный метод подбора. При этом модель разреза корректируется таким образом, чтобы обеспечить, с одной стороны, наилучшее совпадение наблюденной и модельной кривых кажущегося сопротивления и фазы импеданса, а с другой – соответствие параметров модели априорной информации. Подбор кривых МТЗ в рамках 1D модели может проводиться с помощью программы MSU\_MT1D (ООО «Северо-Запад», Москва), позволяющей вносить исправления в модель и

решать прямую одномерную задачу, а также обеспечивает автоматизированный подбор кривых. В последнем случае возможно закрепление известных по другим данным параметров модели [6].

В последнее время при разработке численных методов для расчета электромагнитных полей в режиме магнитотеллурического зондирования применяется метод решения задачи Коши для системы уравнений Максвелла. Первоначальная задача после разностной пространственной аппроксимации и некоторых преобразованиях сводится к системе обыкновенных дифференциальных уравнений, которая решается с помощью метода Галеркина [7]. На таком подходе построена программа решения прямой трёхмерной задачи наземной электроразведки в частотной области MAXWELLF. Авторы метода и программы сотрудники Центральной Геофизической Экспедиции в Москве В. Л. Друскин и Л. А. Книжнерман [8].

Программа позволяет проводить расчет электромагнитных полей в трехмерно-неоднородных средах. Программа вычисляет компоненты электромагнитного поля при любом способе возбуждения. Максимальные размеры сетки  $-100\times100\times100$  узлов.

Программа MAXWELLF широко используется при обработке данных МТЗ для регионов с большим количеством приповерхностных неоднородностей в верхней части геологического разреза [9]. В зависимости от заданного числа итераций для решения системы и выбора уровня невязки счет по усложненной модели занимает от 20 минут до пяти и более часов. В ходе тестовых испытаний программы отмечено, что на качество и скорость решения прямой задачи электроразведки негативно влияют различного рода некорректности в задании цифровой модели, наличие пустых блоков без определения удельного электрического сопротивления, ошибочная привязка точек съемки к границам между блоками, пересечение блоков с различными значениями удельного электрического сопротивления.

Обычно, геоэлектрические модели перспективных районов формируются с использованием большого объема априорных геолого-геофизических данных и их подготовка вручную таит опасность внесения разного рода искажений и некорректности, что приводит в дальнейшем к невозможности работы исполняемых программных модулей по реализации достаточно сложных алгоритмов решения прямых задач. Результаты прямой задачи электроразведки позволяют также вносить коррективы в методику и технологию полевых геофизических работ.

Практические работы показали, что наиболее оптимальная форма представления модели это слоистый 3D мегаблок с фиксированными глубинами залегания аналогичных геологическим слоям и конечными детерминированными значениями удельного сопротивления в них [10-12]. Среда описывается не менее чем двумя слоями: верхний (зона наносов) и нижний – основа модели, чаще всего высокоомная. В средней части дифференциация на слои зависит от физико-геологических условий, характерных для исследуемого массива.

В этой нормально-слоистой среде формируется аномальная вставка, аппроксимирующая особенности геологического строения и распределения электрических свойств поисковых объектов. Вставка должна быть представлена в виде элементарных прямоугольных параллелепипедов, которые не пересекаются друг с другом, размеры и расположение которых соответствуют геометрии поисковых зон.

Таким образом, сложный геологический объект превращается в цифровую модель.

В зависимости от сложности геологического строения исследуемого объекта используются послойные, псевдотрехмерные и детальные трехмерные блоковые цифровые модели. Создание уже первых моделей показало необходимость тщательного сбора и оценки, а иногда и отбраковки исходных данных. При построении модели большая часть времени затрачивается на создание информационной базы и оценки её качества. В связи с этим актуальным становится решение вопросов по организации экспортаимпорта данных, технологии определения ошибок и коррекции первичной информации по геометрии и физическим свойствам блоков, составляющих стартовую модель.

Вторая проблема связана с просмотром и оценкой состояния исходных данных непосредственно перед загрузкой в программу решения прямой задачи. Оценка данных в числовом или табличном виде затруднительна из-за громоздкости исходных файлов.

Поэтому необходимо использование графического способа оценки данных при котором видны пространственные связи различных блоков модели в двухмерном, псевдотрёхмерном и 3D форматах. Физические свойства пород, представленные в виде значений удельного электрического сопротивления, могут быть закодированы в стандартной цветовой гамме, от красного до синего цвета.

Предлагается алгоритм создания и редакции 1D, 2D, 2.5D и 3D мерных моделей при расчете прямой задачи электроразведки для данных магнитотеллурического зондирования (рис. 1).

Технологически процесс является итерационным и завершение формирование модели происходит по решению геолога проекта при соответствии модели геологическому аналогу.

На основе анализа геолого-геофизических данных создается или редактируется стартовая модель (шаблон) в виде цифровых колонок табличного вида на рабочем листе (WorkSheet) пакета SURFER и записывается как текстовый файл с расширением \*.inp. Структура файла отвечает требованиям программы решения прямой задачи MAXWELLF. В файл заносится число блоков, удельное сопротивление фона, удельное сопротивление маркировочного слоя. значения границ блоков, координаты граней параллелепипедов, расположение точек МТЗ в системе координат модели.

Параллельно создается командный файл с указанием месторасположения входного файла в рабочем каталоге и командой на запуск счета при минимальном числе итераций, равном 10, при этом машинное время для грубого решения прямой задачи не превышает 2 мин., а на выходе формируется текстовый файл с расширением \*.go.

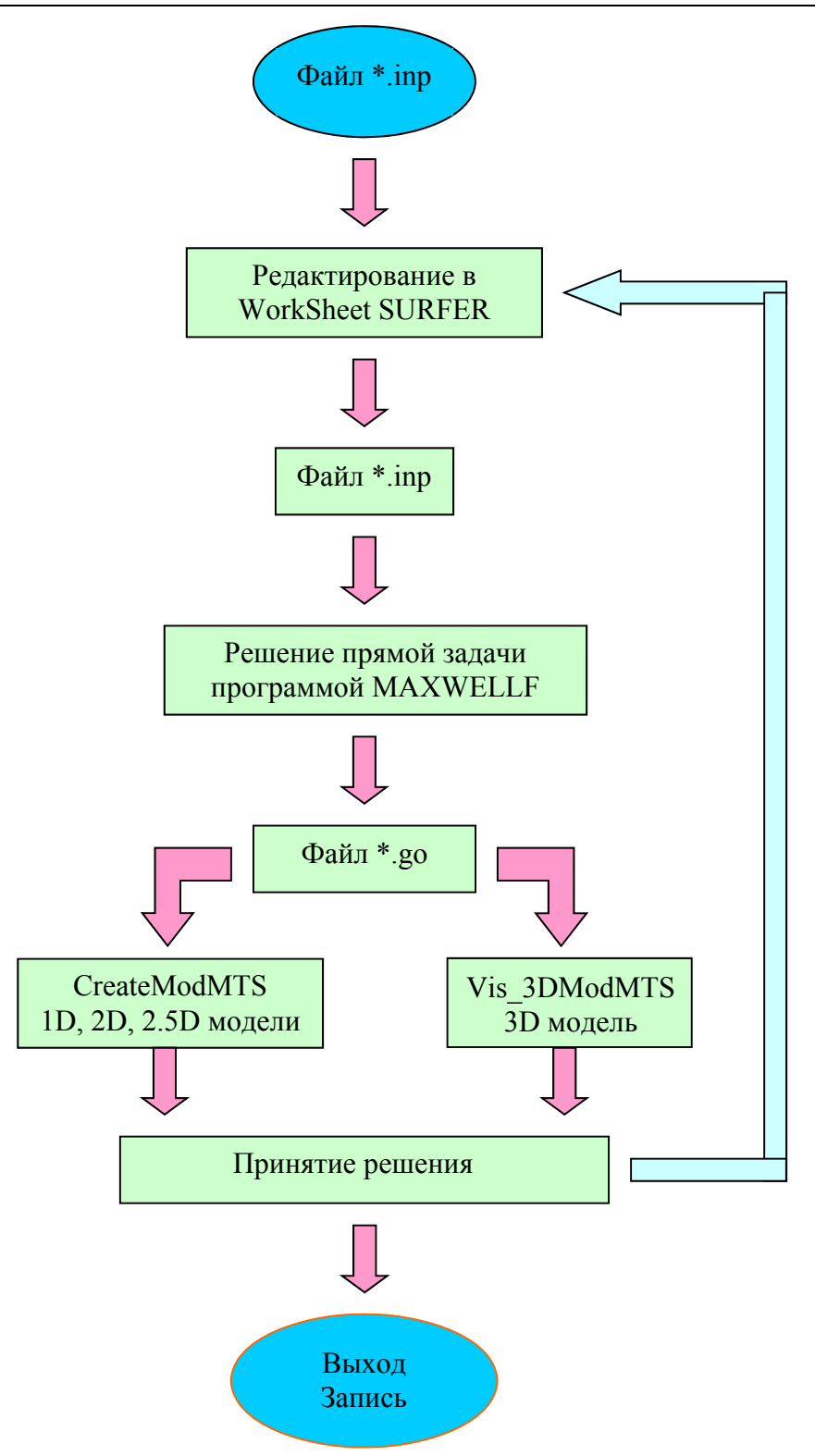

Рис. 1. Технология создания и редакции 1D, 2D, 2.5D и 3D мерных моделей при расчете прямой задачи электроразведки для данных магнитотеллурического зондирования

Для реализации процедуры формирования цифровых моделей на основе параметров-шаблонов разработаны модули CreateModеLMTS и Vis\_3DModMTS, которые обеспечивает формирование стартовой цифровой модели, ее визуальный анализ и изменение необходимых параметров в интерактивном режиме. Файл с расширением \*.go. является входным для программ редакции CreateModMTS и Vis\_3DModMTS. С помощью их функциональных возможностей выполняется переход от числового к графическому представлению данных.

При разработке прикладных программ CreateModMTS и Vis\_3DModMTS были использованы пакет визуального программирования Delphi, графическая библиотека OpenGL [13] и графическая система векторного изображения разрезов и карт Surfer. Написаны инструкции для пользователей и предложены тестовые модели для демонстрации возможностей программ.

После успешной загрузки входного файла по маске \*.go происходит считывание числовых параметров исследуемой модели и расчет функций отклика матрицы импеданса с их последующей трансформацией в значения кажущегося электросопротивления (КС). Программа автоматически формирует локальную базу данных для экспресс-анализа распределения КС по профилям наблюдений и по горизонтальным плоскостям на любой глубине. На главную форму программы выводится в упорядоченном виде обширная табличная информация о геометрии модели, местоположении точек съемки и значении модулей импеданса на текущем пикете (рис. 2).

Сложившаяся модель подробно исследуется на ее соответствие геологическому аналогу. Предварительный визуальный анализ необходим для изучения структуры модели, нахождения участков пересечения различных блоков, отсутствия блоков (пустоты в пространстве), просмотр модели в разных ракурсах, контроль расположения точек исследований МТЗ.

Для инициализации визуального анализа блочной модели и ее представления в виде горизонтальных срезов для любой глубины, заданной пользователем, разрезов в плоскостях XZ и YZ и псевдо 3-х мерных изображений в 2.5 D формате необходимо выбрать опцию Model-2D или Model-2.5D в окне Visual (рис. 2).

## Наукові праці УкрНДМІ НАН України, № 15, 2015 Transactions of UkrNDMI NAN Ukraine, № 15, 2015

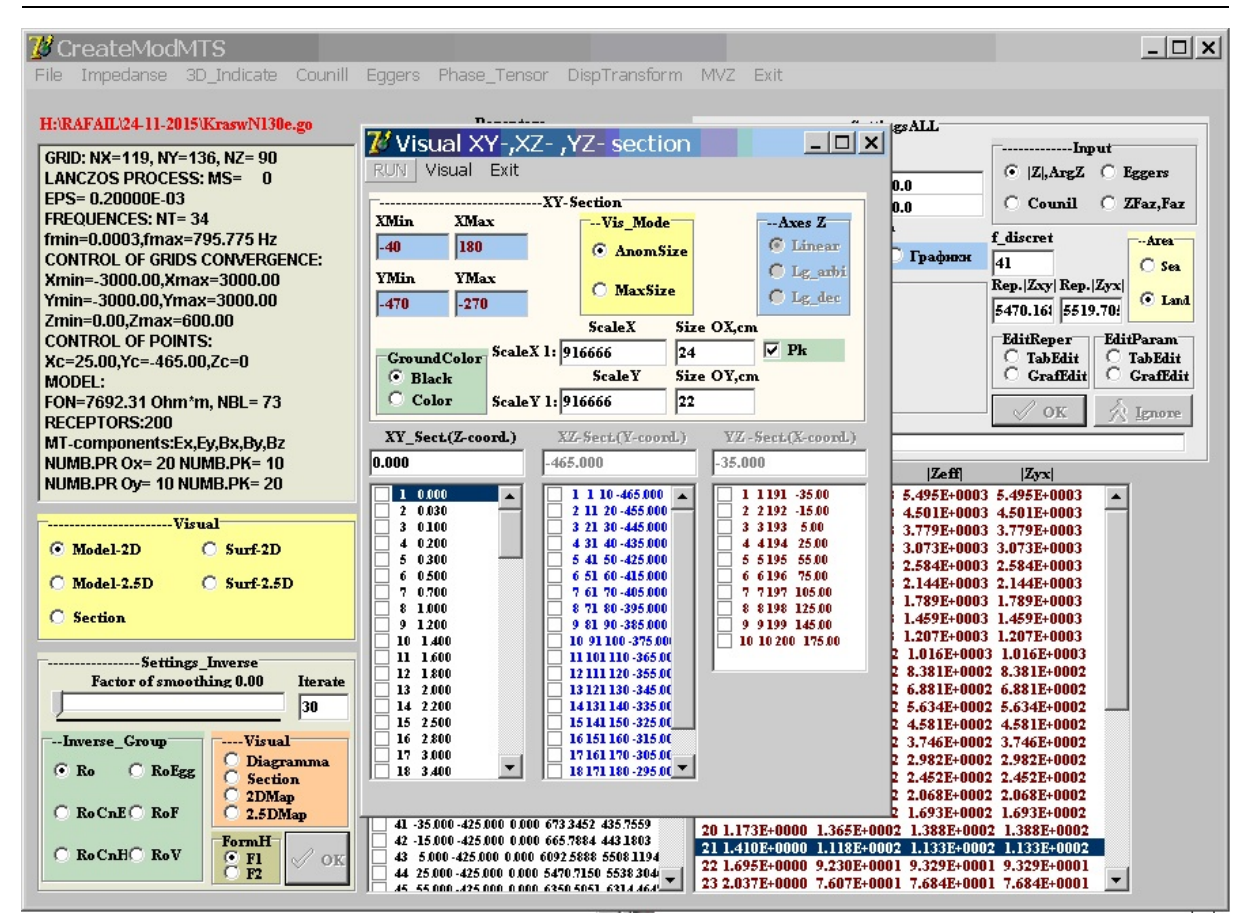

Рис. 2. Всплывающее окно программы CreateModMTS для выбора горизонтальных и вертикальных сечений блочной модели

Например, для корректного решения прямой задачи не рекомендуется располагать расчётные точки МТЗ над вертикальными границами между блоками. Чтобы исключить подобную ситуацию, необходимо визуально проанализировать разрезы модели в плоскости ее пересечения с точками съемки путем задания на подготовку разрезов по XZ – YZ - сечениям (см. рис.2). При совпадении координат центров установок МТЗ с вертикальными границами раздела (точка 44 на рис.3), модель редактируется и повторно визуализируется.

При подготовке сложных цифровых моделей с количеством отдельных блоков до 75 и более и значительным разбросом значений удельного электрического сопротивления (УЭС) возникает вероятность появления пустых блоков без определения в них

значений электрических свойств или назначение ошибочно недостоверных оценок УЭС.

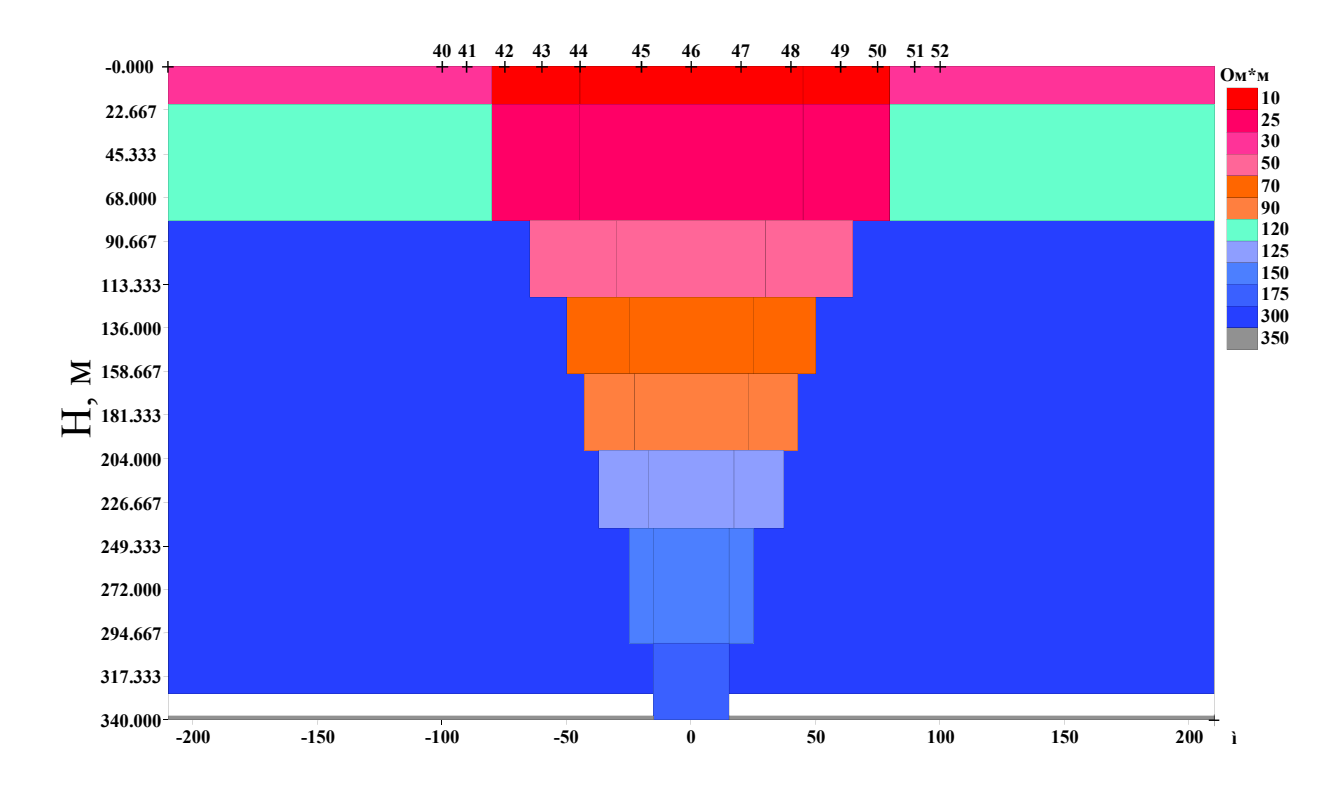

Рис. 3. Расположение точек МТЗ на поверхности тестовой модели

Локализация таких некорректных ситуаций легко реализуется выбором контрастной цветовой окраски блоков с различными значениями УЭС и последующим формированием карт-срезов по различным глубинам (рис. 4).

На карте белым цветом выделяются блоки без определения в них значений удельного электрического сопротивления. Анализ колонки условных обозначений показывает, что отсутствуют блоки со значениями сопротивления 100 Ом\*м. Указанное сопротивление фигурирует как обязательное в проекте подготовки модели, но по какой-то причине было пропущено при формировании исходного файла. Сверка полученной модели с проектом подтверждает необходимость назначения этим блокам значений 100 Ом\*м. Блок с ошибочным значением сопротивления маркируется с помощью менеджера объектов пакета SURFER. При маркировке внизу графического окна пакета прописываются ко-

ординаты узлов блока, по которым в WorkSheet находится необходимая строка табличного файла и в ячейку свойств блока вносится правильное значение УЭС. После необходимых поправок, перезапускается программа CreateModMTS и формируется новая карта-срез.

| Surfer - [KraswN130 0xy*]                                                                          |              |                              |                              |  |                        |                                 |          |                |                                                 |                 |            |                                        |                  |                                       | $  B $ X                  |
|----------------------------------------------------------------------------------------------------|--------------|------------------------------|------------------------------|--|------------------------|---------------------------------|----------|----------------|-------------------------------------------------|-----------------|------------|----------------------------------------|------------------|---------------------------------------|---------------------------|
| R File Edit View Draw Arrange Grid Map Tools Window Help                                           |              |                              |                              |  |                        |                                 |          |                |                                                 |                 |            |                                        |                  |                                       | $-6x$                     |
|                                                                                                    |              |                              |                              |  |                        |                                 |          |                |                                                 |                 |            |                                        |                  |                                       |                           |
| X: 2.848840<br>$Y: -0.408731$                                                                      |              |                              | W: 24.000000                 |  |                        | H: 21.818182<br>$\div$ $\theta$ |          |                |                                                 |                 |            |                                        |                  |                                       |                           |
|                                                                                                    |              |                              |                              |  |                        |                                 |          |                |                                                 |                 |            |                                        |                  |                                       | $\triangleright$ $\times$ |
| ect Manager<br>$\boldsymbol{\mathsf{x}}$                                                           |              |                              |                              |  |                        |                                 |          |                |                                                 |                 |            |                                        |                  |                                       |                           |
| $\triangledown$ T Text<br>$\blacktriangle$                                                         |              |                              |                              |  |                        |                                 |          |                |                                                 |                 |            |                                        |                  |                                       |                           |
| $\sqrt{\phantom{a}}$ Rectangle                                                                     |              |                              | 192                          |  | 193                    | 194                             |          | 196            | 197                                             | 198             | 199        | 200                                    |                  |                                       |                           |
| $\blacksquare$ T Text                                                                              |              | $-278 - \frac{81915}{80000}$ |                              |  |                        |                                 |          |                |                                                 |                 |            |                                        |                  |                                       |                           |
| $\neg$ Rectangle                                                                                   | $-287 -$     | 181                          | <b>182</b>                   |  | 183                    | 184                             | 385      | 186            | 187                                             | 188             | 189        | 190                                    |                  |                                       |                           |
| $\blacksquare$ T Text<br>$\n  Rectangle$                                                           |              |                              |                              |  |                        |                                 |          |                |                                                 |                 |            |                                        |                  |                                       |                           |
| ■■■ Block_50000.00                                                                                 | $-296-$      | 171                          | 172                          |  | XXXX<br>{173}          | 174                             | 175      | 176            | 177                                             | 178             | 179        | 180                                    |                  |                                       |                           |
| HH Right Axis                                                                                      |              |                              |                              |  |                        |                                 |          |                |                                                 |                 |            |                                        |                  |                                       |                           |
| HH Left Axis                                                                                       | $-305 - 161$ |                              | 162                          |  | $163\overline{\times}$ | 164                             | 165      | 166            | 167                                             | 168             | 169        | 170                                    |                  |                                       |                           |
| <b>THH Top Axis</b>                                                                                | $-314 - 151$ |                              | 152                          |  | 153 <sub>2</sub>       | 154                             | 155      | 156            | 157                                             | 158             | 159        | 160                                    | $Ohm*m$          |                                       |                           |
| Firm Bottom Axis                                                                                   |              |                              |                              |  |                        |                                 |          |                |                                                 |                 |            |                                        | 50.00            |                                       |                           |
| Base-KraswN13                                                                                      | $-323 -$     | <b>141</b>                   | 142                          |  | 1432                   | 144                             | 145      | 146            | 147                                             | 148             | 149        | 2150                                   | 55.56            |                                       |                           |
| DO Polygon                                                                                         |              |                              |                              |  |                        |                                 |          |                |                                                 |                 |            |                                        | 62.50            |                                       |                           |
| ■■ Block 1000.00                                                                                   | -333-        | <b>131</b>                   | 132                          |  | 1338                   | 134                             | 135      | 136            | 137                                             | 138             | 139        | 140                                    | 66.67<br>71.43   |                                       |                           |
| <b>THH Right Axis</b>                                                                              | $-342$       |                              |                              |  |                        |                                 |          |                |                                                 |                 |            |                                        | 76.92            |                                       |                           |
| <b>I HH Left Axis</b>                                                                              |              | 121                          | <b>122</b>                   |  | 1232                   | 124                             | 125      | 126            | 127                                             | 128             | 129        | 130                                    | 100.00           |                                       |                           |
| <sup>HH</sup> Top Axis                                                                             | $-351$       | Ш                            | $\Pi$ <sub>2</sub>           |  |                        | <b>II4</b>                      | 115      | 116            | 117                                             | <b>118</b>      | <b>119</b> | <b>120</b>                             | 142.86           |                                       |                           |
| <b>THH Bottom Axis</b>                                                                             | $-360-$      |                              |                              |  | $\frac{1138}{222}$     |                                 |          |                |                                                 |                 |            |                                        | 200.00<br>322.58 |                                       |                           |
| + Ø < Base-KraswN13                                                                                |              | <b>101</b>                   | 102                          |  | $\hat{1032}$           | 104                             | 105      | 106            | 107                                             | 108             | 109        | 110                                    | 344.83           |                                       |                           |
| <b>vE</b> Block_769.23<br>- <sup>-</sup> Right Axis                                                | $-369$       |                              |                              |  |                        |                                 |          |                |                                                 |                 |            |                                        | 400.00           |                                       |                           |
| - <sup>H++</sup> Left Axis                                                                         |              | 91                           | 92                           |  | $\frac{28}{93}$        | 94                              | 95       | 96             | 97                                              | 98              | 99         | 100                                    | 500.00           |                                       |                           |
| <sup>-</sup> <sup>H++</sup> Top Axis                                                               | $-378-$      |                              |                              |  |                        |                                 |          |                |                                                 |                 |            |                                        | 666.67           |                                       |                           |
| <b>DHH Bottom Axis</b>                                                                             | $-388 -$     | 81                           | 82                           |  |                        |                                 |          |                |                                                 | 88              | 89         | 90                                     | 714.29<br>769.23 |                                       |                           |
| <b>E-Ø</b> W Base-KraswN13                                                                         |              | 71                           | $\overline{12}$              |  |                        |                                 |          |                | $\overline{u}$                                  | $\overline{18}$ | 79         | 80                                     | 1000.00          |                                       |                           |
| <b>▽ET Block 714.29</b>                                                                            | $-397 -$     |                              |                              |  |                        |                                 |          |                |                                                 |                 |            |                                        | 22 7692.31(fon)  |                                       |                           |
| <b>THH Right Axis</b>                                                                              | $-406 -$     | 61                           | 62                           |  |                        | 64                              | 65       | 66             |                                                 | 68              | 69         | 70                                     | 50000.00         |                                       |                           |
|                                                                                                    |              |                              |                              |  |                        |                                 |          |                |                                                 |                 |            |                                        |                  |                                       |                           |
| Property Manager - Bloc X                                                                          | $-415-$      | 51                           | 52                           |  |                        |                                 | 55       | 888            |                                                 | 58              | 59         | 60                                     |                  |                                       |                           |
| Fill<br>Info<br>Line                                                                               |              |                              |                              |  |                        |                                 |          |                |                                                 |                 |            |                                        |                  |                                       |                           |
| □ Fill Properties                                                                                  | $-424 -$     | 41                           | 42                           |  |                        |                                 | 45       | 46             | 47                                              | 48              | 49         | 50                                     |                  |                                       |                           |
| Solid<br>Pattern                                                                                   | $-433$       |                              |                              |  |                        |                                 | 35       | 36             | 37                                              | 38              | 39         | 40                                     |                  |                                       |                           |
| Foreground C<br>$\mathbb{R}$                                                                       |              |                              |                              |  |                        |                                 |          |                |                                                 |                 |            |                                        |                  |                                       |                           |
| Foreground O 100 %                                                                                 | $-443$       |                              |                              |  |                        |                                 |          | 26             | 27.                                             |                 |            |                                        |                  |                                       |                           |
| File<br>Load From                                                                                  | $-452$       |                              |                              |  |                        |                                 |          |                |                                                 |                 |            |                                        |                  |                                       |                           |
|                                                                                                    |              |                              |                              |  |                        |                                 |          | 16             | 17                                              | 18              | 19         |                                        |                  |                                       |                           |
|                                                                                                    | $-461$       |                              |                              |  |                        |                                 |          |                |                                                 |                 |            |                                        |                  |                                       |                           |
|                                                                                                    |              |                              |                              |  |                        | C.P                             |          | 6              | 7                                               | 8               | 9          |                                        |                  |                                       |                           |
|                                                                                                    | $-47$        |                              | $-40$ $-31$ $-22$ $-13$ $-3$ |  | 6                      | 24 33<br>15<br>43               | 52<br>61 | 79<br>88<br>70 |                                                 |                 |            | 98 107 116 125 134 143 153 162 171 180 |                  |                                       |                           |
|                                                                                                    |              |                              |                              |  |                        |                                 |          |                |                                                 |                 |            |                                        |                  |                                       |                           |
|                                                                                                    |              |                              |                              |  |                        |                                 |          | km             |                                                 |                 |            |                                        |                  |                                       |                           |
|                                                                                                    |              |                              |                              |  |                        |                                 |          |                | Fig. - XY-Cut for a model KraswN130(Z=0.000 km) |                 |            |                                        |                  |                                       |                           |
| 口目                                                                                                 |              |                              |                              |  |                        |                                 |          |                |                                                 |                 |            |                                        |                  |                                       |                           |
| Click=select; drag=block select; double-click=properties; shift+click=multi-select; ctrl+click=dig |              |                              |                              |  |                        |                                 |          |                | Block_50000.00: Bas X=49.99586, Y=-445.0155     |                 |            |                                        |                  | 12.67 cm, 2.32 cm 24.00 cm x 21.82 cm |                           |

Рис. 4. Обнаружение ошибочных ситуаций на карте-срезе тестовой модели

В рамках программы CreateModMTS для синтеза графического образа модельной ситуации используется алгоритм построения псевдо 3-х мерных объектов в виде набора сечений модели на разных глубинах (рис. 5). Анализ таких объектов позволяет убедиться в правильности расположения блоков, имитирующих приповерхностные геологические неоднородности, прослеживать изменение формы поисковых тел в зависимости от глубины залегания, места плотности предполагаемых точек наблюдений, расположения профилей. Фиксированная глубина залегания поисковых тел позволяет рассчитать оптимальный частотный диапазон выполнения МТЗ.

Стартовая планируемая сеть наблюдений не учитывает особенности локализации поисковых объектов, что ясно видно при визуальном анализе модели, представленной в 2.5D формате. По результатам анализа в проект полевых работ были внесены коррективы по сгущению сети наблюдений над поисковыми объектами за счет переноса точек наблюдений с бесперспективного участка в юго-восточной части региона (рис. 5).

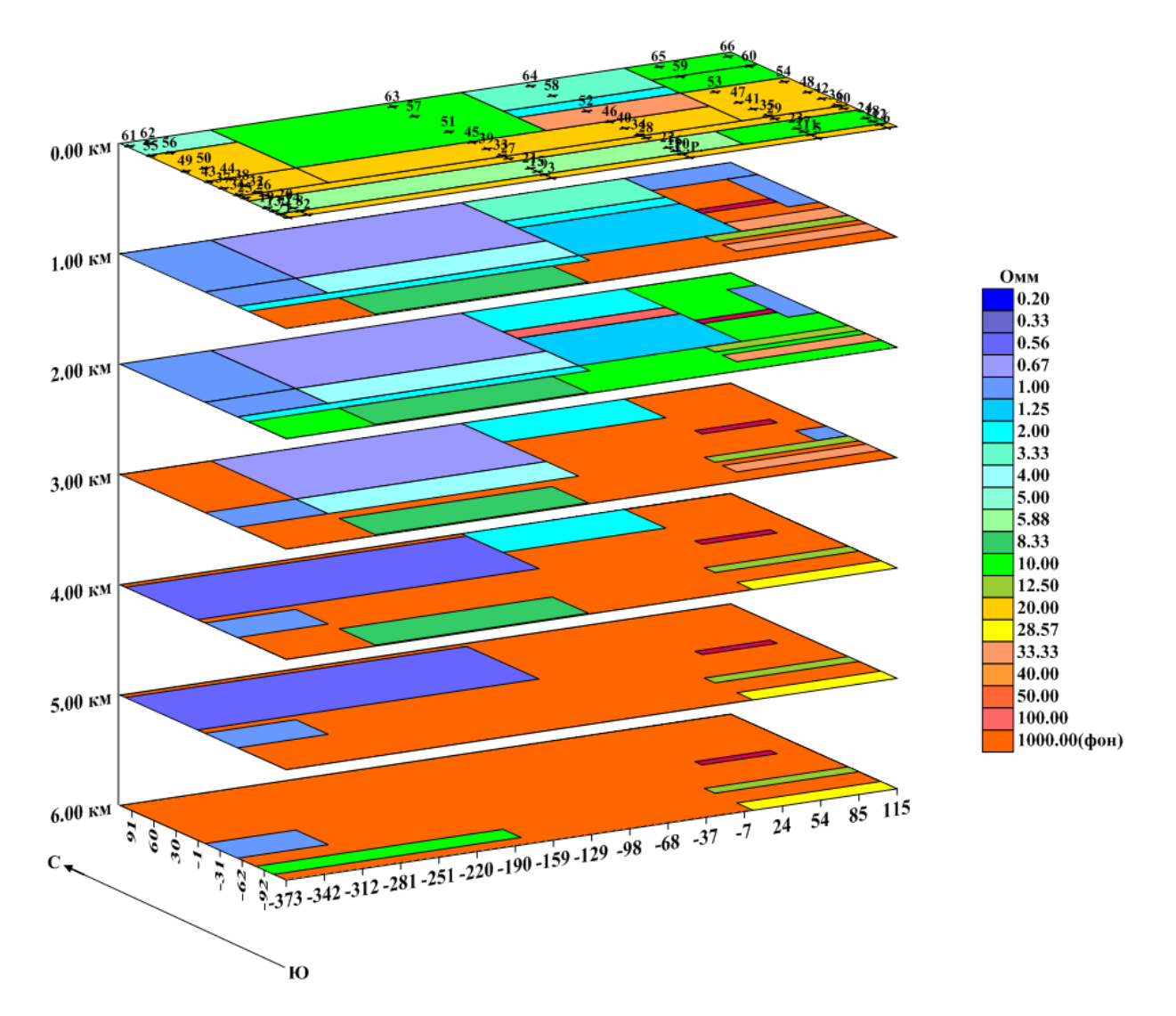

Рис. 5. 2.5D модель в виде набора сечений на разных глубинах программы CreateModMTS

После каждой правки модели программа CreateModMTS по результатам решения прямой задачи автоматически рассчитывает необходимые функции отклика (матрицу импеданса и др.) и их различные трансформации, вплоть до 1D инверсии. Графические образы этих функций визуализируются в 1D (графики распределения параметра от периода наблюдений), 2D (разрезы и картысрезы) и 2.5D. В итоге исследователь располагает числовым и графическим материалом для качественной и количественной интерпретации данных метода МТЗ, виртуально проведенного на заданной модели.

Вторая программа Vis\_3DModMTS по данным файла \*.go строит 3D модель в виде различно-окрашенных прямоугольных параллелепипедов, отвечающих размерам блоков модели и значениям удельного электросопротивления. Пользователь имеет возможность при различных ракурсах контролировать качество упаковки модели и фиксировать геометрические ошибки, допущенные на стадии формирования входного файла \*.inp.

После запуска программа по умолчанию формирует модель в перспективной проекции (рис.6). Геометрические ошибки могут быть обнаружены сразу или при изменении ракурса просмотра соответствующими клавишами. Блоки с нарушением требований упаковки модели (полное или частичное вложение одного блока в другой, пересечение, нарушение прямоугольности параллелепипеда) маркируются курсором. При этом отображается информационное окно о геометрических размерах маркируемого объекта и значений УЭС (рис.7), что позволяет легко локализовать для редакции соответствующую строку в табличном файле WorkSheet и внести исправления.

После поправок, согласованных с геологом проекта, модель вновь проецируется в 3D формате для контрольного анализа и принятия решения о вводе исправленного цифрового массива в блок решения прямой задачи. Необходимо подчеркнуть, что бездумная формализация процесса может привести к краху всей модели и нарушить ее соответствие геологическому аналогу.

Особенно тщательно анализируются блоки, имитирующие поисковые объекты. Для этого в полной мере используются функциональные возможности программы по поиску, маркировке, изменению статуса с переходом в фоновую область любых объектов.

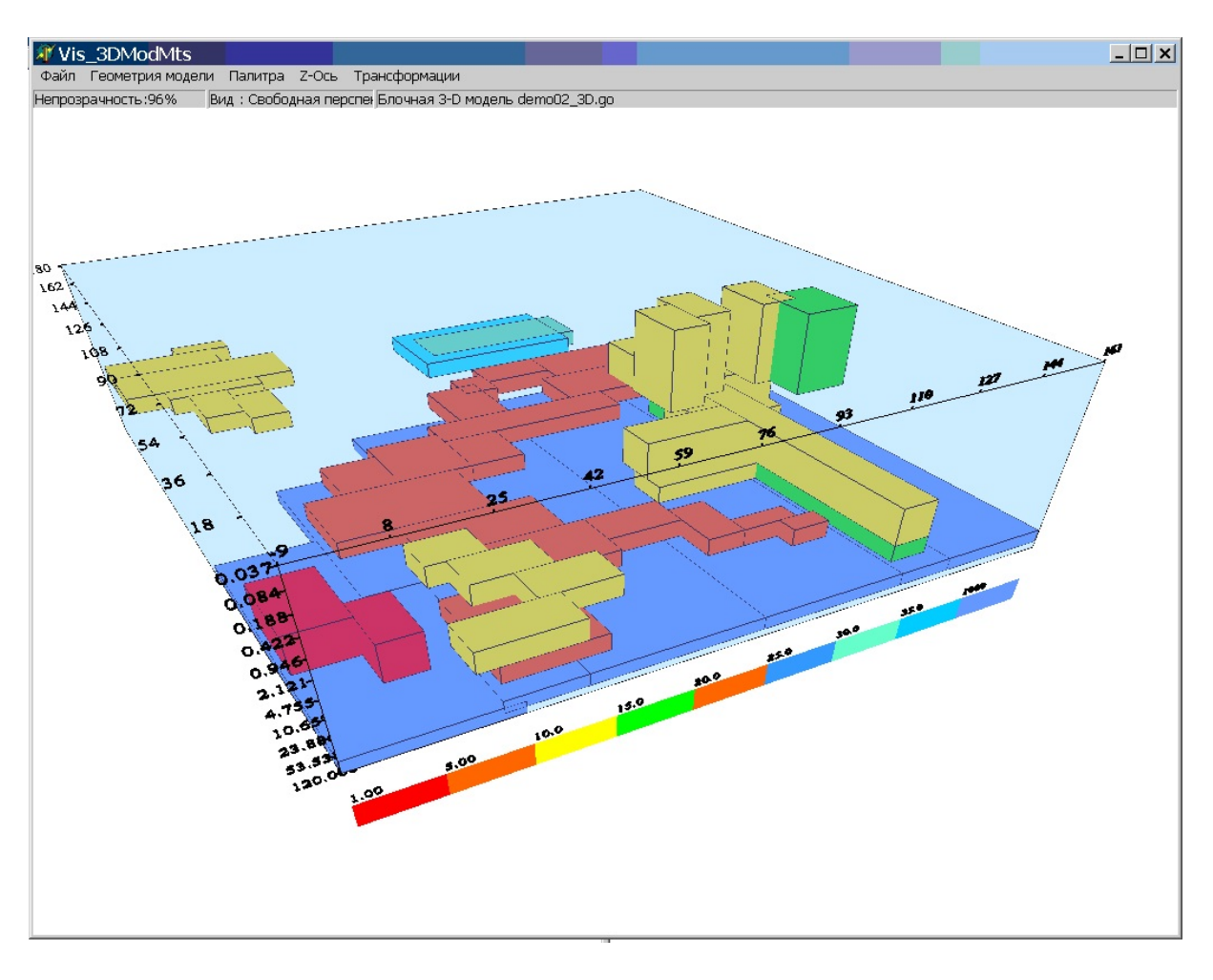

Рис. 6. Визуализация 3D модели программы Vis\_3DModMTS

В программу Vis\_3DModMTS добавлен инструментарий синтеза клонов стартовой модели, что бывает необходимо при излишней загрузке оригинала приповерхностными неоднородностями или объектами, которые должны быть скрыты или добавлены по мере накопления знаний о геологическом строении региона. В этом случае работа ведется не с отдельными блоками, а с их комплексом, объединенным в одну группу по признаку равенства значений УЭС. Эти группы переводятся в режим скрытого статуса с возможностью их визуализации в любой момент по требованию пользователя. На экране остаются только те объекты, которые считаются базовыми для данной геологической среды.

Добавление остальных объектов и синтез клона зависит от задания, разработанного геологом проекта.

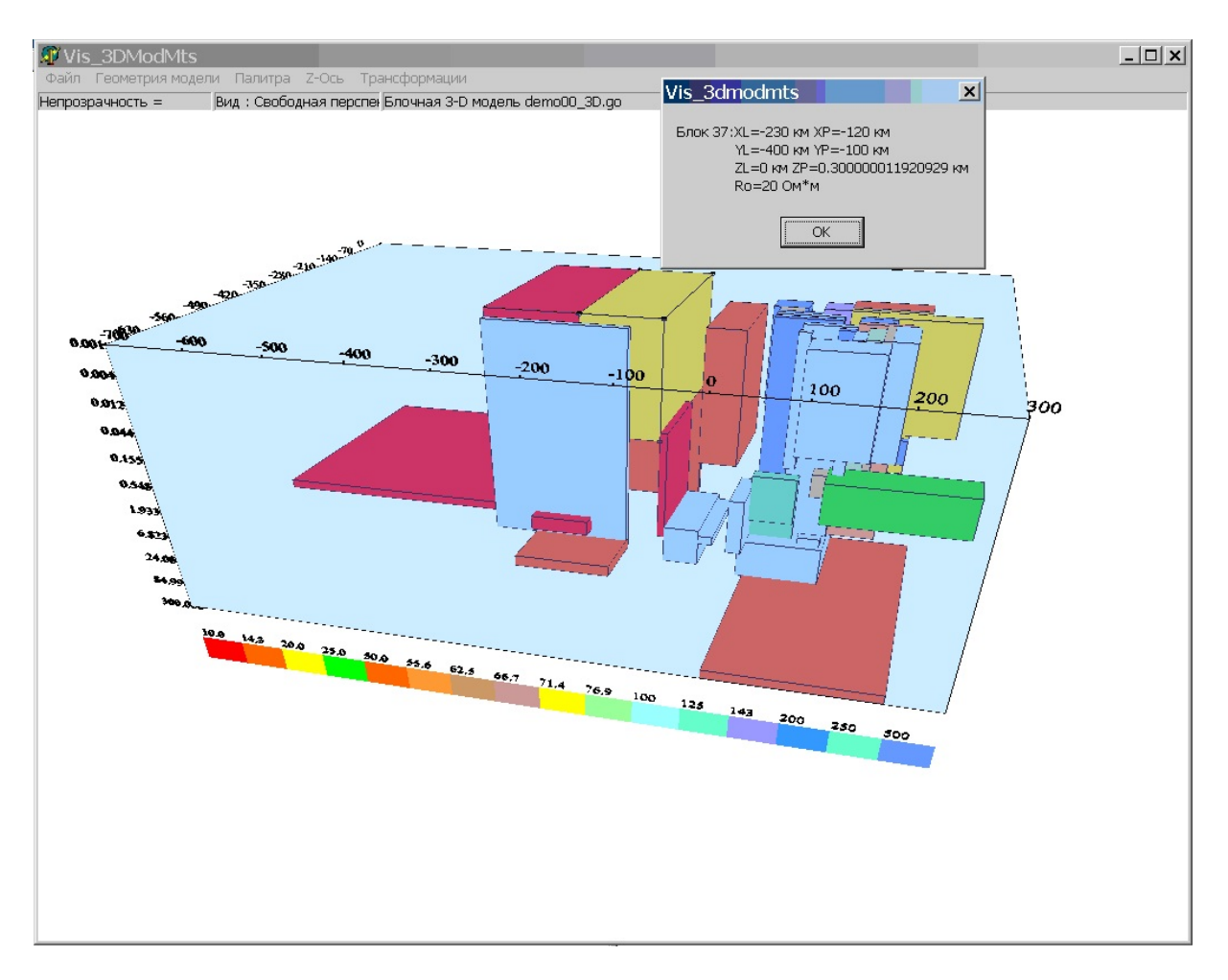

Рис. 7. Информационное окно атрибутивной поддержки программы Vis\_3DModMTS

## **Выводы.**

1. Разработан алгоритм формирования цифровых моделей геологического объекта, который предоставляет возможность формализовать процесс подготовки геофизических данных.

2. Предложены параметры-шаблонов, для ускорения и облегчения процедуры формирования стартовых цифровых моделей геологического объекта.

3. Разработанные программные модули CreateModеLMTS и Vis\_3DModMTS, предоставляют возможность в интерактивном режиме корректировать процесс изменения априорных данных с целью подбора модели наиболее адекватной полевым результатам и не противоречащей особенностям геологического строения участка. Компьютерный расчет функций отклика и их трансформаций, визуализация модели в 2D, 2.5D и 3D форматах минимизирует затраты времени на интерпретацию данных МТЗ методом подбора и позволяет анализировать огромное количество вариантов инверсии. Локализация ошибок в геометрических размерах или местоположении точек съемки позволяет оперативно вносить коррективы в стартовую модель. Данный процесс нецелесообразно подвергать полной формализации, потому что изменения должны быть внесены специалистом геологом или геофизиком с учетом полного набора априорных геолого-геофизических данных.

## **СПИСОК ССЫЛОК**

- 1. Жданов М. С. Математическое моделирование электромагнитных полей в трехмерно-неоднородных средах / М. С. Жданов, В. В. Спичак. – М.: Наука, 1992. – 188 с.
- 2. Юдин М. Н. Расчет площадного распределения переменного электромагнитного поля электрического диполя в трехмерно неоднородной среде по методу сеток / М. Н Юдин, Е. С. Киселев // Прикладная геофизика. Вып. 113.– М.: Недра,  $1985. - C.57-65$
- 3. Бурахович Т. К. Квазитрехмерная геоэлектрическая модель западной части Украины / Т. К. Бурахович, С. Н. Кулик // Геофизический журнал.– 2001. – Т. 23, № 4. – С. 83-90
- 4. Амирагов А. С. Развитие методики интерпретации данных магнитотеллурического зондирования геологических структур | А. С. Амирагов, П. В. Иванов, П. Ю. Пушкарев, С. Я. Суконкин // Вестник Удмуртского университета. – 2012.  $-$  No 6-3. - C. 97-103.
- 5. Тарасов В.Н. Сравнительный анализ графического представления 3D моделей по данным магнитотеллурического зондирования / И.Н. Тарасов, И.М. Логвинов, Д.А.Литвинов. // Геоинформатика. – 2013.– № 3 (47) – С. 59-66
- 6. ООО «Северо-Запад» [Офиц. сайт]. URL: http://nwgeo.ru/geophysics/tech/amt/ (дата обращения: 10.11.2015).
- 7. Ортега Дж. Введение в численные методы решения дифференциальных уравнений / Ортега Дж., Пул У. – М.: Наука,1986.  $-288c$ .
- 8. Друскин В. Л. Очерк основных исследований Отдела математического моделирования ЦГЭ за 1981-2006 гг. / В. Л. Друскин, Л. А. Книжнерман // Геофизика.– 2007. – № 4. – C. 61-65.
- 9. Азаров Н. Я. Геоэлектрические модели золоторудных месторождений Украинского щита и Донбасса / Н. Я. Азаров, В. В. Белявский, С. В. Гошовский. – К.: Знание, 1999. – 160 с.
- 10. Геоэлектрическая модель тектоносферы Евразийского складчатого пояса и сопредельных территорий / Н. Я. Азаров, В. В. Белявский, М. Н. Бердичевский и др. – К.: Знание, 1998.  $-264$  c.
- 11. Геолого-геоэлектрическая модель Орехово-Павлоградской шовной зоны Украинского щита / Н. Я. Азаров, А. В. Анциферов, Е. М. Шеремет и др. – Киев: Наукова думка, 2005. – 190 с.
- 12. Геолого-геофизическая модель Немировско-Кочеровской шовной зоны Украинского щита / А. В. Анциферов, Е. М. Шеремет, К. Е. Есипчук и др. – Донецк: Вебер, 2009. – 253 с.
- 13. Краснов М. В. OpenGL. Графика в проектах Delphi / Краснов М. В. – СнП.: БХВ-Петербург, 2001. – 352 с.